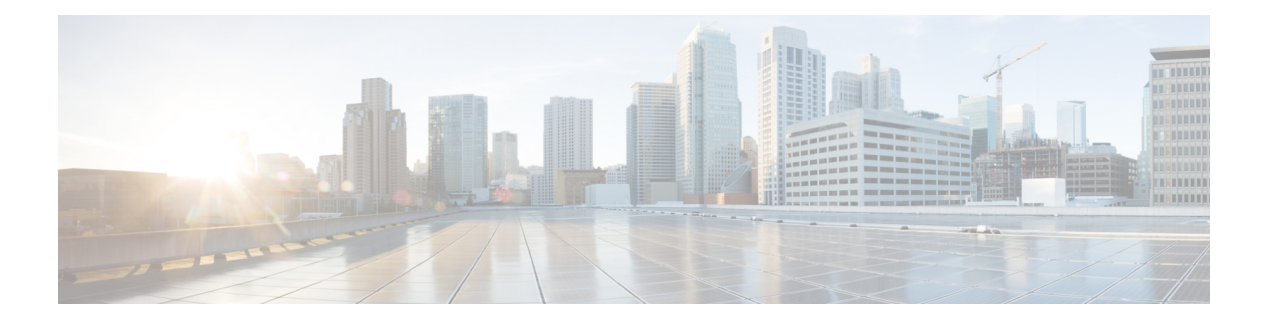

# **RADIUS** の設定

RADIUSセキュリティシステムは、不正なアクセスからネットワークのセキュリティを保護す る分散クライアント/サーバ システムです。シスコの実装では、RADIUS クライアントはシス コ デバイス上で実行され、すべてのユーザ認証およびネットワーク サービス アクセス情報を 持つ中央の RADIUS サーバに認証要求を送信します。

- RADIUS の前提条件 (1 ページ)
- RadSec の制限 (RADIUS セキュリティ) (2ページ)
- RADIUS の概要 (2 ページ)
- RADIUS の設定方法 (12 ページ)
- RADIUS の設定例 (18 ページ)
- その他の参考資料 (21 ページ)
- RADIUS の設定に関する機能情報 (22 ページ)

# **RADIUS** の前提条件

シスコ デバイスまたはアクセス サーバーで RADIUS を設定するには、次のタスクを実行する 必要があります。

- **aaanew-model**グローバルコンフィギュレーションコマンドを使用して、認証、認可、お よびアカウンティング (AAA) をイネーブルにします。RADIUSを使用する予定がある場 合、AAA を設定する必要があります。
- **aaa authentication** グローバル コンフィギュレーション コマンドを使用して、RADIUS 認 証の方式リストを定義します。
- **line**および**interface**コマンドを使用して、使用する定義済みの方式リストをイネーブルに します。

# **RadSec の制限(RADIUS セキュリティ)**

RadSec は、シスコ エンタープライズ ルーティング プラットフォームではサポートされていま せん。

# **RADIUS** の概要

## **RADIUS** ネットワーク環境

シスコは、認証、認可、およびアカウンティング(AAA)セキュリティ パラダイムに基づい て RADIUS をサポートします。RADIUS は、TACACS+、Kerberos、ローカル ユーザー名の検 索など、他のAAAセキュリティプロトコルと併用できます。RADIUSはすべてのCiscoプラッ トフォームでサポートされますが、RADIUS でサポートされる一部の機能は、指定されたプ ラットフォームだけで実行されます。

RADIUS は、リモート ユーザーのネットワーク アクセスを維持すると同時に高度なレベルの セキュリティを必要とするさまざまなネットワーク環境に実装されています。

RADIUS は、アクセスのセキュリティが必要な次のネットワーク環境で使用できます。

- それぞれが RADIUS をサポートする、マルチベンダー アクセス サーバによるネットワー ク。たとえば、複数のベンダーのアクセスサーバが、1つのRADIUSサーバベースセキュ リティ データベースを使用します。複数ベンダーのアクセス サーバからなる IP ベースの ネットワークでは、ダイヤルインユーザはRADIUSサーバを通じて認証されます。RADIUS サーバは、Kerberosセキュリティシステムで動作するようにカスタマイズされています。
- アプリケーションが RADIUS プロトコルをサポートするターンキー ネットワーク セキュ リティ環境。たとえば、スマート カード アクセス コントロール システムを使用するアク セス環境。その例として、ユーザーの検証とネットワークリソースへのアクセス許可に、 RADIUS が Enigma のセキュリティ カードとともに使用されています。
- すでに RADIUS を使用中のネットワーク。RADIUS 機能を持つ Cisco デバイスをネット ワークに追加できます。これが TACACS+ サーバーへの移行の最初のステップとなること もあります。
- ユーザーが単一のサービスにだけアクセスする必要があるネットワーク。RADIUSを使用 すると、単一ホスト、単一ユーティリティ(Telnet など)、または単一プロトコル(PPP など)に対するユーザー アクセスを制御できます。たとえば、ユーザーがログインする と、RADIUS は、IP アドレス 10.2.3.4 を使用してそのユーザーが PPP を実行する権限を 持っていることを識別し、定義済みのアクセス リストが開始されます。
- リソースアカウンティングが必要なネットワーク。RADIUSアカウンティングは、RADIUS 認証またはRADIUS認可とは個別に使用できます。RADIUSアカウンティング機能を使用 すると、サービスの開始および終了時に、セッション中に使用したリソース(時間、パ ケット、バイトなど)の量を示すデータを送信できます。ISP は、RADIUS アクセス コン

トロールおよびアカウンティング ソフトウェアのフリーウェア バージョンを使用して、 特殊なセキュリティおよび課金に対するニーズを満たすこともできます。

• 事前認証をサポートしているネットワーク。ネットワークにRADIUSサーバーを導入する と、AAA 事前認証を設定し、事前認証のプロファイルを設定できます。サービス プロバ イダーが事前認証を使用すると、既存のRADIUSソリューションを使用するポートの管理 性が向上し、共有リソースを効率的に管理して、各種のサービスレベル契約を提供できる ようになります。

RADIUS は、次のようなネットワーク セキュリティ状況には適していません。

- マルチプロトコル アクセス環境。RADIUS は次のプロトコルをサポートしていません。
	- AppleTalk Remote Access (ARA)
	- NetBIOS Frame Control Protocol (NBFCP)
	- NetWare Asynchronous Services Interface (NASI)
	- X.25 Packet Assemblers/Disassemblers (PAD) 接続
- デバイスからデバイスへの状況。RADIUS は、双方向認証を行いません。RADIUS は、他 社製のデバイスがRADIUS認証を必要とする場合に、あるデバイスから他社製のデバイス への認証に使用できます。
- 各種のサービスを使用するネットワーク。RADIUS は、一般に 1 人のユーザを 1 つのサー ビス モデルにバインドします。

## **RADIUS** の動作

ユーザーがログインを試行し、RADIUSを使用してアクセスサーバーから認証を受ける場合、 次の手順が発生します。

- **1.** ユーザー名とパスワードの入力を求めるプロンプトが表示されます。
- **2.** ユーザ名および暗号化されたパスワードが、ネットワーク経由でRADIUSサーバに送信さ れます。
- **3.** ユーザは、RADIUS サーバから次のいずれかの応答を受信します。
	- **1.** ACCEPT:ユーザーが認証されたことを表します。
	- **2.** CHALLENGE:RADIUSサーバーによってチャレンジが発行されます。チャレンジは、 ユーザーから追加データを収集します。
	- **3. CHANGE PASSWORD: RADIUS サーバーからユーザーに対して新しいパスワードの** 選択を求める要求が発行されます。
	- **4.** REJECT:ユーザーは認証されず、ユーザー名とパスワードの再入力を求められるか、 アクセスを拒否されます。

ACCEPT 応答または REJECT 応答には、EXEC 許可またはネットワーク許可に使用される追加 データが含まれています。RADIUS認可を使用するには、まずRADIUS認証を完了する必要が あります。ACCEPTまたはREJECTパケットに含まれる追加データの内容は次のとおりです。

- ユーザーがアクセスできるサービス。Telnet、rlogin、またはローカルエリアトランスポー ト (LAT) などの接続や、PPP、Serial Line Internet Protocol (SLIP) 、または EXEC サービ スなどのサービスを含む。
- ホストまたはクライアントの IP アドレス、アクセス リスト、ユーザータイムアウトなど の接続パラメータ。

## **RADIUS** 属性

ネットワーク アクセス サーバーは、各ユーザー プロファイルで RADIUS 属性で定義されてい る RADIUS 認可機能およびアカウンティング機能をモニターします。

### ベンダー独自の **RADIUS** 属性

RADIUS の Internet Engineering Task Force (IETF) 標準規格には、ネットワーク アクセス サー バーとRADIUSサーバーの間でベンダー独自の情報を伝達する際の方式が規定されています。 さらに、一部のベンダーが固有の方法で RADIUS 属性を拡張しています。Cisco ソフトウェア は、ベンダー独自仕様の RADIUS 属性のサブセットをサポートしています。

### **RADIUS** トンネル属性

RADIUS は、元は Livingston, Inc. が開発したセキュリティ サーバーの AAA プロトコルです。 RADIUS は属性値(AV)ペアを使用して、セキュリティ サーバーとネットワーク アクセス サーバーの間で通信します。

RFC 2138 と RFC 2139 では、RADIUS の基本機能と、AAA 情報の送信に使用される IETF 標準 規格の AV ペアの初期セットについて説明しています。「RADIUS Attributes for Tunnel Protocol Support」および「RADIUS Accounting Modifications for Tunnel Protocol Support」という 2 つの IETF 標準規格は、VPN 固有の属性を含むように IETF が定義した AV ペア セットを拡張しま す。これらの属性は、RADIUSサーバーとトンネルイニシエータの間でトンネリング情報を伝 送するために使用されます。

RFC 2865 と RFC 2868 は IETF が定義した AV ペア セットを拡張して、VPN の強制トンネリン グに固有の属性を追加しています。この属性を使用して、ユーザーはネットワーク アクセス サーバーおよび RADIUS サーバーの認証名を指定できます。

シスコデバイスとアクセスサーバーでは、新しい RADIUS IETF 標準規格の仮想プライベート ダイヤルアップ ネットワーク(VPDN)トンネル属性がサポートされています。

## **RADIUS** サーバー上の事前認証

RADIUS属性は、事前認証の動作を指定するためにRADIUS事前認証プロファイルで設定され ています。シスコデバイスで事前認証を設定するだけでなく、RADIUSサーバーでも事前認証 プロファイルを設定する必要があります。

### **DNIS** または **CLID** 事前認証のための **RADIUS** プロファイル

RADIUS 事前認証プロファイルを設定するには、着信番号識別サービス (DNIS) または発信 側回線 ID(CLID)の番号をユーザー名として使用し、**dnis** または **clid** コマンドで定義された パスワードをパスワードとして使用します。

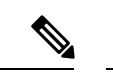

事前認証プロファイルのサービスタイプは常に「outbound」になります。これは、パスワード がネットワーク アクセス サーバー(NAS)で事前定義されているためです。この方法で事前 認証プロファイルを設定することで、DNIS番号、CLID番号、またはコールタイプのユーザー 名と、わかりやすいパスワードを使用してユーザーが NAS にログインする操作を回避できま す。「outbound」サービス タイプは、RADIUS サーバーに送信される Access-Request パケット にも含まれます。 (注)

### コール タイプの事前認証のための **RADIUS** プロファイル

RADIUS事前認証プロファイルを設定するには、コールタイプ文字列をユーザー名として使用 し、**ctype** コマンドで定義したパスワードをパスワードとして使用します。以下の表に、事前 認証プロファイルで使用できるコール タイプ文字列の一覧を示します。

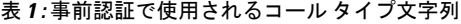

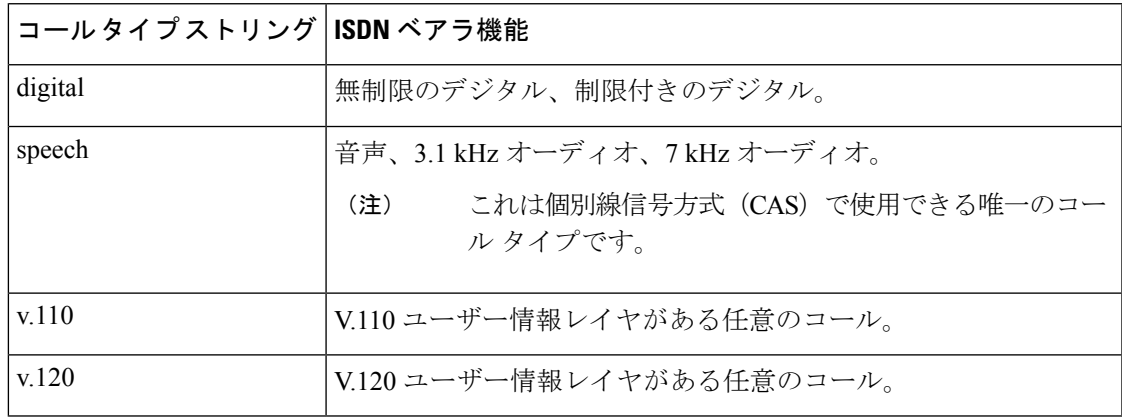

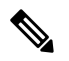

事前認証プロファイルのサービスタイプは必ず「outbound」になります。これは、パスワード がNASで事前定義されているためです。この方法で事前認証プロファイルを設定することで、 DNIS 番号、CLID 番号、またはコール タイプのユーザー名と、わかりやすいパスワードを使 用してユーザーがNASにログインする操作を回避できます。「outbound」サービスタイプは、 RADIUS サーバーに送信された Access-Request パケットにも含まれます。また、RADIUS サー バーがチェックイン アイテムをサポートする場合、チェックイン アイテムにする必要があり ます。 (注)

### コールバック用の事前認証の機能拡張のための **RADIUS** プロファイル

在宅勤務者などのリモート ネットワーク ユーザーは、コールバックを使用すると課金を受け ずにNASにダイヤルインできます。コールバックが必要な場合、NASは現在の通話を終了し、 呼び出し元にダイヤルします。NASがコールバックを実行する場合は、発信接続の情報だけが 適用されます。事前認証 access-accept メッセージからの残りの属性は廃棄されます。

(注) RADIUS サーバーからのコールバックに宛先の IP アドレスは必要ありません。

次に、コールバック番号が 555-0101 でサービス タイプが outbound に設定された RADIUS プロ ファイル設定の例を示します。cisco-avpair = "preauth:send-name=<string>"では文字列"user1"を 使用し、cisco-avpair = "preauth:send-secret=<string>" ではパスワード "cisco" を使用します。

```
5550101 password = "cisco", Service-Type = Outbound
Service-Type = Callback-Framed
Framed-Protocol = PPP,
Dialback-No = "5550119"
Class = "ISP12"cisco-avpair = "preauth:send-name=user1"
cisco-avpair = "preauth:send-secret=cisco"
```
## 大規模なダイヤルアウトに使用するリモート ホスト名の **RADIUS** プロファイル

次の例では、正しい電話番号をコールして誤ったデバイスにアクセスするアクシデントを防ぐ ために、大規模なダイヤルアウトで使用するリモート デバイスの名前を指定しています。

```
5550101 password = "PASSWORD1", Service-Type = Outbound
       Service-Type = Callback-Framed
      Framed-Protocol = PPP,
      Dialback-No = "5550190"
      Class = "ISP12"
      cisco-avpair = "preauth:send-name=user1"
      cisco-avpair = "preauth:send-secret=PASSWORD1"
      cisco-avpair = "preauth:remote-name=Device2"
```
### モデム管理用の **RADIUS** プロファイル

DNIS、CLID、またはコール タイプの事前認証を使用する場合、NAS の RADIUS サーバーか らの肯定応答には、ベンダー固有属性(VSA)26を介して、モデム管理用のモデム文字列を含 めることができます。モデム管理 VSA の構文は次のとおりです。

```
cisco-avpair = "preauth:modem-service=modem min-speed <
x
> max-speed <
y
>
modulation <
z
> error-correction <
a
> compression <
```
b  $\sqrt{ }$ 

以下の表に、VSA 内のモデム管理文字列要素の一覧を示します。

表 **2 :** モデム管理文字列

| コマンド                         | 引数                                     |
|------------------------------|----------------------------------------|
| min-speed                    | $300 \sim 56000$ , any                 |
| max-speed                    | $300 \sim 56000$ , any                 |
| modulation                   | K56Flex, v22bis, v32bis, v34, v90, any |
| error-correction   lapm、mnp4 |                                        |
| compression                  | $mnp5$ , v42bis                        |

VSAの形式でRADIUSサーバーからモデム管理文字列を受信すると、その情報はCiscoソフト ウェアに渡され、コールごとに適用されます。Modem ISDN Channel Aggregation(MICA)モデ ムには、コール設定時にメッセージを送信できるコントロール チャネルがあります。そのた め、このモデム管理機能をサポートするのは、MICA モデムだけです。この機能は Microcom モデムではサポートされません。

### 後続の認証のための **RADIUS** プロファイル

事前認証に成功すると、事前認証プロファイルのベンダー独自の RADIUS 属性 201 (Require-Auth)を使用して、後続の認証を実行するかどうかを決定できます。access-accept メッセージで返される属性 201 の値が 0 の場合、後続の認証は実行されません。属性 201 の値 が 1 の場合、後続の認証は通常どおり実行されます。

属性 201 の構文は次のとおりです。

```
cisco-avpair = "preauth:auth-required=<
n
>"
```
ここで、<*n*> は、属性 201と同じ値の範囲です(つまり、0 または 1)。

事前認証プロファイルに属性 201 が含まれない場合、値 1 と仮定され、後続の認証が実行され ます。

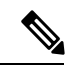

後続の認証を実行する前に、事前認証プロファイルに加えて、通常のユーザープロファイルを 設定する必要があります。 (注)

### 後続の認証タイプのための **RADIUS** プロファイル

事前認証プロファイルに後続の認証を指定した場合、後続の認証に使用する認証タイプも指定 する必要があります。後続の認証で使用できる認証タイプを指定するには、次の VSA を使用 します。

cisco-avpair = "preauth:auth-type=< string  $\rightarrow$ "

以下の表に、<*string*> 要素で使用できる値の一覧を示します。

#### 表 **<sup>3</sup> : <string>** 要素の値

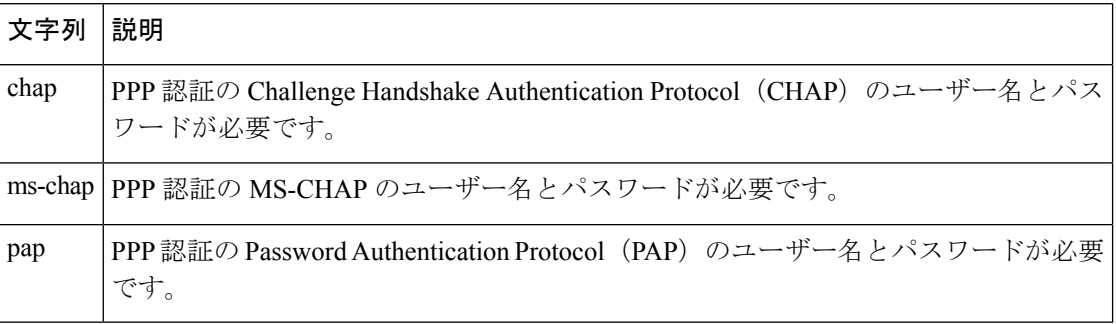

複数の認証タイプを許可するように指定するには、事前認証プロファイルでこの VSA の複数 インスタンスを設定できます。事前認証プロファイルに指定する認証タイプ VSA の順序は、 PPP ネゴシエーションに使用する認証タイプの順序にもなるため、重要です。

この VSA はユーザー別の属性であり、**pppauthentication** インターフェイス コンフィギュレー ション コマンドで指定された認証タイプ リストを置き換えます。

### ユーザー名を含めるための **RADIUS** プロファイル

コールの認証に事前認証のみを使用する場合、発信するときに NAS がユーザー名を見つけら れない可能性があります。RADIUS は、NAS が RADIUS 属性 1 (User-Name)または Access-Acceptパケットで返されるVSAを介して使用するユーザー名を提供できます。ユーザー 名を指定する VSA の構文は次のとおりです。

```
cisco-avpair = "preauth:username=<
string
\sim"
```
ユーザー名を指定しない場合、DNIS番号、CLID番号、またはコールタイプが使用されます。 これは、設定した最後の事前認証コマンドによって変わります(たとえば、**clid** が最後に設定 された事前認証コマンドの場合、CLID 番号がユーザー名として使用されます)。

これは後続の認証用の認証タイプを指定する VSA なので、後続の認証が必要な場合にだけ使 用してください。 (注)

後続の認証を使用してコールを認証する場合、2つのユーザー名が存在する可能性があります。 RADIUSから提供されたユーザー名と、ユーザーが指定したユーザー名です。この場合、ユー ザーが指定したユーザー名は、RADIUS事前認証プロファイルに含まれているユーザー名を上 書きします。ユーザーが指定したユーザー名は、認証およびアカウンティングの両方に使用さ れます。

### 双方向認証のための **RADIUS** プロファイル

双方向認証の場合、発信側のネットワーク デバイスは NAS を認証する必要があります。PAP のユーザー名とパスワードや CHAP のユーザー名とパスワードを NAS 上でローカルに設定す る必要はありません。代わりに、事前認証のAccess-Acceptメッセージにユーザー名とパスワー ドを含めることができます。

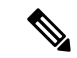

(注) **radius** コマンドを使用する場合、**ppp authentication** コマンドは設定しないでください。

PAP をセットアップする場合、インターフェイスで **ppp pap sent-name password** コマンドは設 定しないでください。VSA「preauth:send-name」および「preauth:send-secret」は、アウトバウ ンド認証の PAP ユーザー名と PAP パスワードとして使用されます。

CHAP の場合、「preauth:send-name」はアウトバウンド認証だけでなく、インバウンド認証に も使用されます。CHAP インバウンドの場合、NAS は、発信側のネットワーク デバイスに対 するチャレンジ パケットで「preauth:send-name」に定義されている名前を使用します。CHAP アウトバウンドの場合、「preauth:send-name」と「preauth:send-secret」の両方が応答パケット で使用されます。

次に、双方向認証を指定する設定の例を示します。

```
5550101 password = "PASSWORD2", Service-Type = Outbound
Service-Type = Framed-User
cisco-avpair = "preauth:auth-required=1"
cisco-avpair = "preauth:auth-type=pap"
cisco-avpair = "preauth:send-name=user1"
cisco-avpair = "preauth:send-secret=PASSWORD2"
class = "<some class>"
```
(注) リソース プーリングをイネーブルにする場合、双方向認証は機能しません。

### 認可をサポートするための **RADIUS** プロファイル

事前認証のみが設定されている場合、後続の認証はバイパスされます。ユーザー名とパスワー ドを使用できないため、認可もバイパスされます。ただし、事前認証プロファイルにauthorization 属性を含めてユーザー別の属性を適用することで、認可のために後でRADIUSに処理を戻す必 要がなくなります。認可プロセスを開始するには、NAS で **aaa authorizationnetwork** コマンド も設定する必要があります。

事前認証プロファイルに authorization 属性を設定できますが、service-type 属性(属性 6)とい う 1 つの例外があります。service-type 属性は、事前認証プロファイルで VSA に変換する必要 があります。この VSA の構文は次のとおりです。

```
cisco-avpair = "preauth:service-type=<
n
```
ここで、<*n*> は、属性 6 に関する標準の RFC 2865 値の 1 つです。

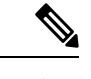

 $\mathcal{L}$ 

(注) 後続の認証が必要な場合、事前認証プロファイルの authorization 属性は適用されません。

## **RADIUS** 認証

RADIUS サーバーを指定し、RADIUS 認証キーを定義した後は、RADIUS 認証の方式リストを 定義する必要があります。AAA によって RADIUS 認証が容易になるため、**aaa authentication** コマンドを入力し、認証方式として RADIUS を指定する必要があります。

## **RADIUS** 許可

AAA 認可を使用すると、ユーザーのアクセスをそのネットワークに制限するパラメータを設 定できます。RADIUS を使用する認可は、1 回限りの認可や各サービスに対する認可、各ユー ザーに対するアカウントリストおよびプロファイル、ユーザーグループのサポート、IP、IPX、 AppleTalk Remote Access(ARA)、および Telnet のサポートなど、リモート アクセスをコント ロールするための方法を提供します。AAA によって RADIUS 認可は容易になるため、認可方 式として RADIUS を指定して、**aaa authorization** コマンドを入力する必要があります。

## **RADIUS** アカウンティング

AAAアカウンティング機能を使用すると、ユーザーがアクセスしているサービスや、ユーザー が消費しているネットワーク リソース量を追跡できます。AAA によって RADIUS アカウン ティングは容易になるため、アカウンティング方式としてRADIUSを指定して、**aaa accounting** コマンドを入力する必要があります。

## **RADIUS Login-IP-Host**

ネットワーク アクセス サーバー (NAS) が、ダイヤルイン ユーザーに対する接続を試行する ときに複数のログイン ホストを試行できるようにするため、RADIUS サーバーのユーザー プ ロファイルに 3 つの Login-IP-Host エントリを入力できます。次に、ユーザー *user1* 用に 3 つの Login-IP-Host インスタンスを設定し、接続に TCP-Clear を使用する例を示します。

```
user1 Password = xyz
        Service-Type = Login,
        Login-Service = TCP-Clear,
```

```
Login-IP-Host = 10.0.0.0,
Login-IP-Host = 10.2.2.2,
Login-IP-Host = 10.255.255.255,
Login-TCP-Port = 23
```
ホストの入力順は、試行される順序になります。**iptcpsynwait-time**コマンドを使用して、NAS がリストの次のホストに対して接続を試行するまでに待機する秒数を設定します。デフォルト は 30 秒です。

使用している RADIUS サーバーが 4 つ以上の Login-IP-Host エントリを許可していても、NAS が Access-Accept パケットでサポートするのは 3 つのホストだけです。

## **RADIUS Prompt**

Access-Challenge パケットに対するユーザーの応答を画面にエコーするかどうかを制御するに は、RADIUS サーバーのユーザー プロファイルで Prompt 属性を設定します。この属性は、 Access-Challenge パケットにだけ含まれます。次に、No-Echo に設定された Prompt 属性の例を 示します。この設定で、ユーザーの応答はエコーされません。

```
user1 Password = xyz
Service-Type = Login,
Login-Service = Telnet,
Prompt = No-Echo,
Login-IP-Host = 172.31.255.255
```
ユーザーの応答をエコーするには、この属性を Echo に設定します。Prompt 属性をユーザー プ ロファイルに含めない場合、デフォルトで応答はエコーされま。

この属性は、アクセス サーバーに設定されている **radius-server challenge-noecho** コマンドの動 作よりも優先されます。たとえば、アクセスサーバーがエコーを表示しないように設定され、 個人のユーザー プロファイルではエコーを許可している場合、ユーザー応答はエコーされま す。

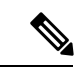

Prompt 属性を使用する場合、Access-Challenge パケットをサポートするように RADIUS サー バーを設定する必要があります。 (注)

## ベンダー固有の **RADIUS** 属性

IETF 標準規格では、ネットワーク アクセス サーバーと RADIUS サーバーの間で、ベンダー固 有属性(属性 26)を使用してベンダー固有の情報を伝達する方法を指定しています。各ベン ダーは、Vendor-Specific Attribute(VSA)を使用することによって、一般的な用途には適さな い独自の拡張属性をサポートできます。シスコのRADIUS実装は、この仕様で推奨される形式 を使用して、1 つのベンダー固有オプションをサポートしています。シスコのベンダー ID は 9で、サポートされるオプションはベンダータイプ1、名前は「cisco-avpair」です。この値は、 次のフォーマットのストリングです。

```
protocol : attribute sep value *
```
「protocol」は、特定の認可タイプに対するシスコの「protocol」属性の値です。使用可能なプ ロトコルには、IP、Internetwork Packet Exchange(IPX)、VPDN、VoIP、セキュア シェル (SSH)、Resource Reservation Protocol(RSVP)、シリアル インターフェイス プロセッサ (SIP)、AirNet、およびアウトバウンドなどがあります。「attribute」と「value」は、Cisco TACACS+ 仕様で定義されている適切な AV ペアで、「sep」は、必須属性では「=」、省略可 能な属性では「\*」です。この設定により、TACACS+ 認可で使用できる機能一式を RADIUS でも使用できるようになります。

たとえば、次の AV ペアにより、シスコの「複数の名前付き IP アドレス プール」機能が、IP 認可中(PPP のインターネット プロトコル制御プロトコル(IPCP)アドレスの割り当て中) に有効化されます。

cisco-avpair= "ip:addr-pool=first"

「\*」を挿入すると、AV ペア「ip:addr-pool=first」は省略可能になります。任意の AV ペアを省 略可能にすることができます。

cisco-avpair= "ip:addr-pool\*first"

次に、ネットワーク アクセス サーバからユーザがログインしたときに、すぐに EXEC コマン ドを実行する方法の例を示します。

cisco-avpair= "shell:priv-lvl=15"

他のベンダーには、そのベンダー固有の ID、オプション、関連 VSA があります。

## **RADIUS** サーバーのスタティック ルートと **IP** アドレス

RADIUSのベンダー固有実装の一部では、ネットワーク内にある個々のネットワークアクセス サーバーの代わりに、ユーザーが RADIUS サーバーのスタティック ルートおよび IP プールを 定義できます。各ネットワーク アクセス サーバーは、スタティック ルートと IP プール情報に ついて RADIUS サーバーに照会します。

シスコデバイスが起動したときに、そのデバイスまたはアクセスサーバーがスタティックルー トと IP プール定義を RADIUS サーバーに照会するには、**radius-server configure-nas** コマンド を使用します。

**radius-server configure-nas** コマンドは、シスコ デバイスの起動時に実行されるため、**copy system:running-config nvram:startup-config** コマンドを入力するまで有効になりません。

# **RADIUS** の設定方法

## ベンダー独自の **RADIUS** サーバーとの通信に関するデバイス設定

IETF の RADIUS 標準規格では、ネットワーク アクセス サーバーと RADIUS サーバーの間で ベンダー独自の情報を受け渡す方法を指定していますが、一部のベンダーはRADIUS属性セッ

トを独自の方法で拡張しています。Cisco ソフトウェアは、ベンダー独自仕様の RADIUS 属性 のサブセットをサポートしています。

RADIUS を設定するには(ベンダー独自または IETF 準拠のいずれの場合も)、**radius-server** コマンドを使用して、RADIUSサーバーデーモンを実行しているホストと、そのホストがシス コ デバイスと共有する秘密テキスト文字列を指定する必要があります。RADIUS サーバーが RADIUS のベンダー独自実装を使用していることを示すには、 **radius-serverhostnon-standard** コマンドを使用します。**radius-serverhostnon-standard** コマンドを使用しないと、ベンダー独 自の属性はサポートされません。

#### 手順の概要

- **1. enable**
- **2. configure terminal**
- **3. radius-server vsa send** [**accounting** | **authentication**]
- **4. radius server** *server-name*
- **5. address ipv4** *ip-address*
- **6. non-standard**
- **7. key** {**0** *string* | **7** *string* | *string*}
- **8. exit**

#### 手順の詳細

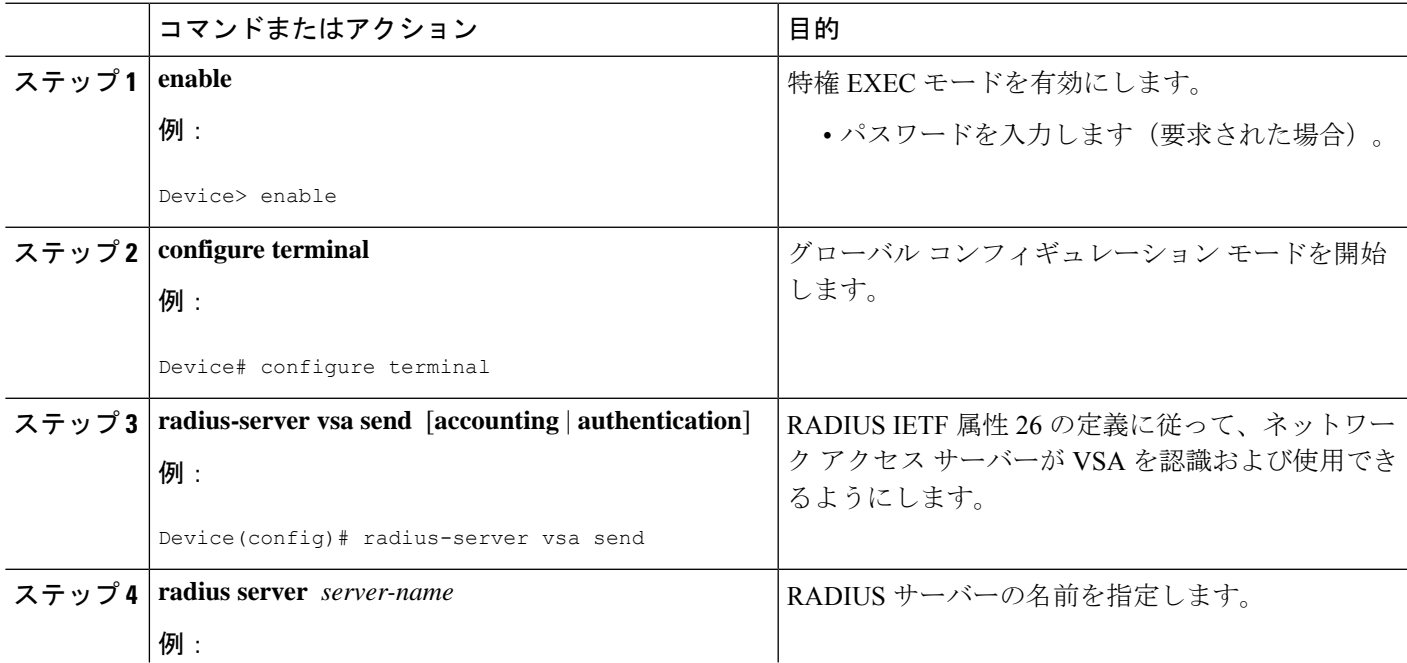

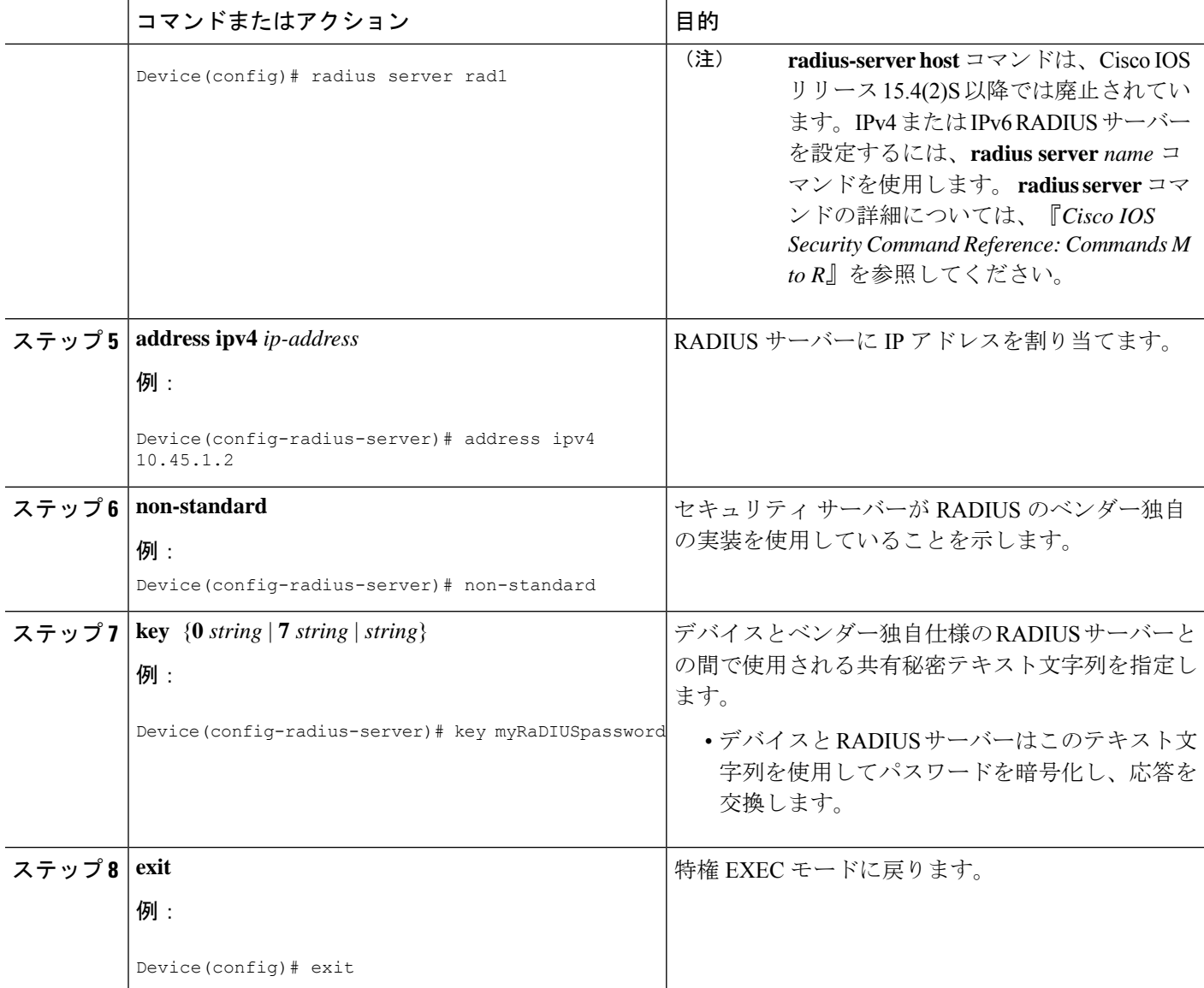

# ネットワーク アクセス サーバーのポート情報を拡張するためのデバ イス設定

コール自体が着信したインターフェイスとは別のインターフェイスでPPP認証またはログイン 認証が発生する場合があります。たとえば、V.120 ISDNコールでは、ログイン認証またはPPP 認証は仮想非同期インターフェイス「ttt」で発生しますが、コール自体は ISDN インターフェ イスのチャネルの 1 つで発生します。

**radius-server attribute nas-port extended** コマンドは、RADIUS を設定して NAS-Port 属性 (RADIUS IETF 属性 5)フィールドのサイズを 32 ビットに拡張します。NAS-Port 属性の上位 16ビットは、制御インターフェイスの種類と番号を示します。下位16ビットは、インターフェ イスで実行中の認証を示します。

# 

**radius-server attribute nas-port format** コマンドは、**radius-server extended-portnames** コマンド および **radius-server attribute nas-port extended** コマンドの代わりに使用します。 (注)

#### 手順の概要

- **1. enable**
- **2. configure terminal**
- **3. radius-server configure-nas**
- **4. radius-server attribute nas-port format**
- **5. exit**

#### 手順の詳細

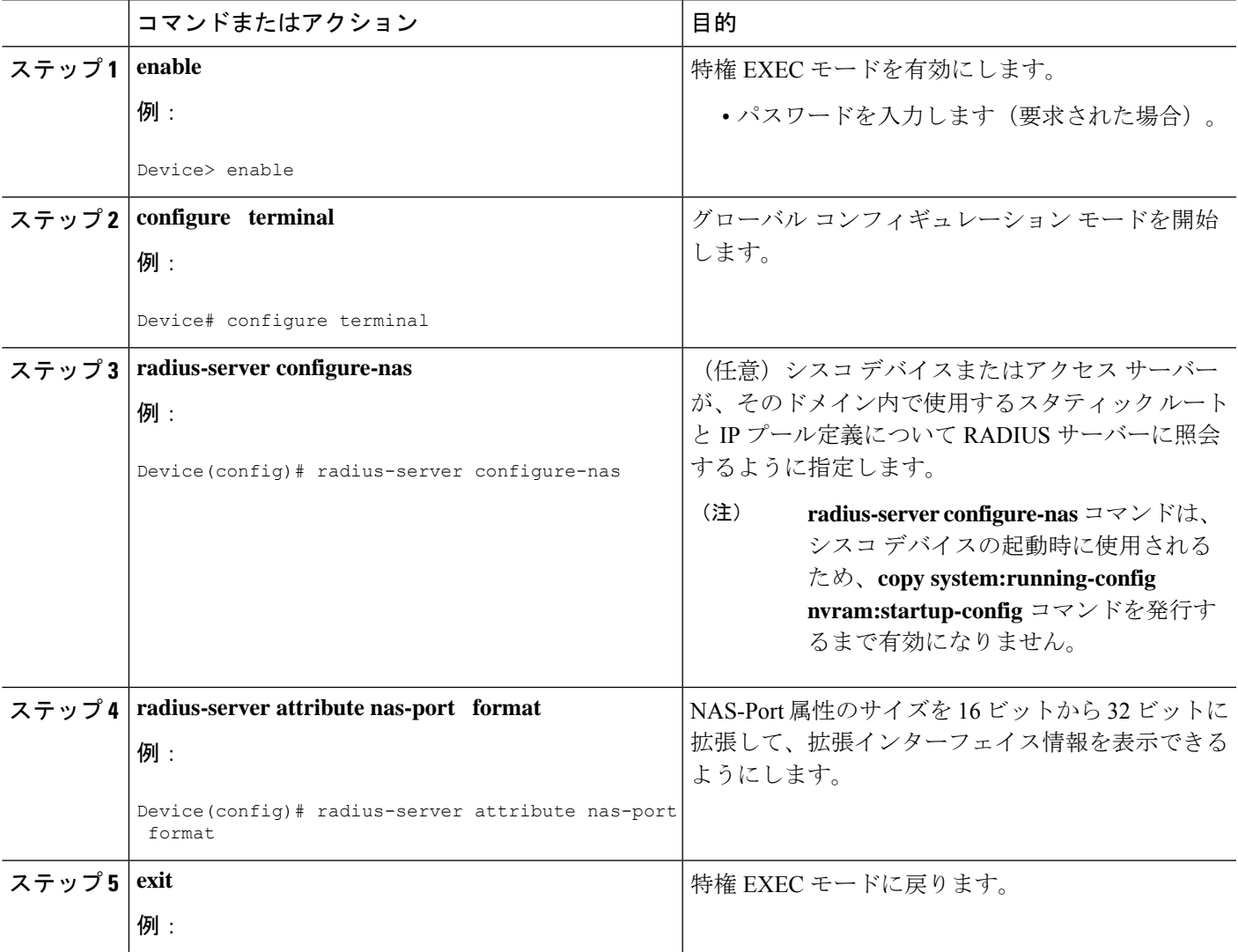

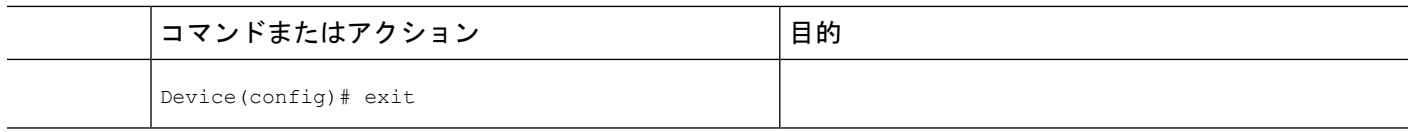

## **NAS-Port** 属性の **RADIUS** 属性への置き換え

各スロットに複数のインターフェイス(ポート)があるプラットフォームの場合、シスコの RADIUS 実装では、インターフェイスを区別できる固有の NAS-Port 属性を提供しません。た とえば、スロット 1 にデュアル PRI がある場合、RADIUS IETF NAS-Port 属性に関連付けられ た 16 ビット フィールド サイズ制限により、Serial1/0:1 と Serial1/1:1 の両方でのコールが NAS-Port = 20101 として表示されます。この場合、NAS-Port 属性を VSA(RADIUS IETF 属性 26)に置き換えることができます。シスコのベンダー ID は 9 で、Cisco-NAS-Port 属性はサブ タイプ 2 です。VSA を有効にするには、**radius-server vsa send** コマンドを入力します。ベン ダー固有属性のポート情報を提供および設定するには、**aaa nas port extended** コマンドを使用 します。

標準の NAS-Port 属性 (RADIUS IETF 属性 5)が送信されます。この情報を送信しない場合、 **no radius-server attributenas-port**コマンドを使用して停止できます。このコマンドを設定する と、標準の NAS-Port 属性は送信されなくなります。

#### 手順の概要

- **1. enable**
- **2. configure terminal**
- **3. radius-server vsa send** [**accounting** | **authentication**]
- **4. aaa nas port extended**
- **5. exit**

#### 手順の詳細

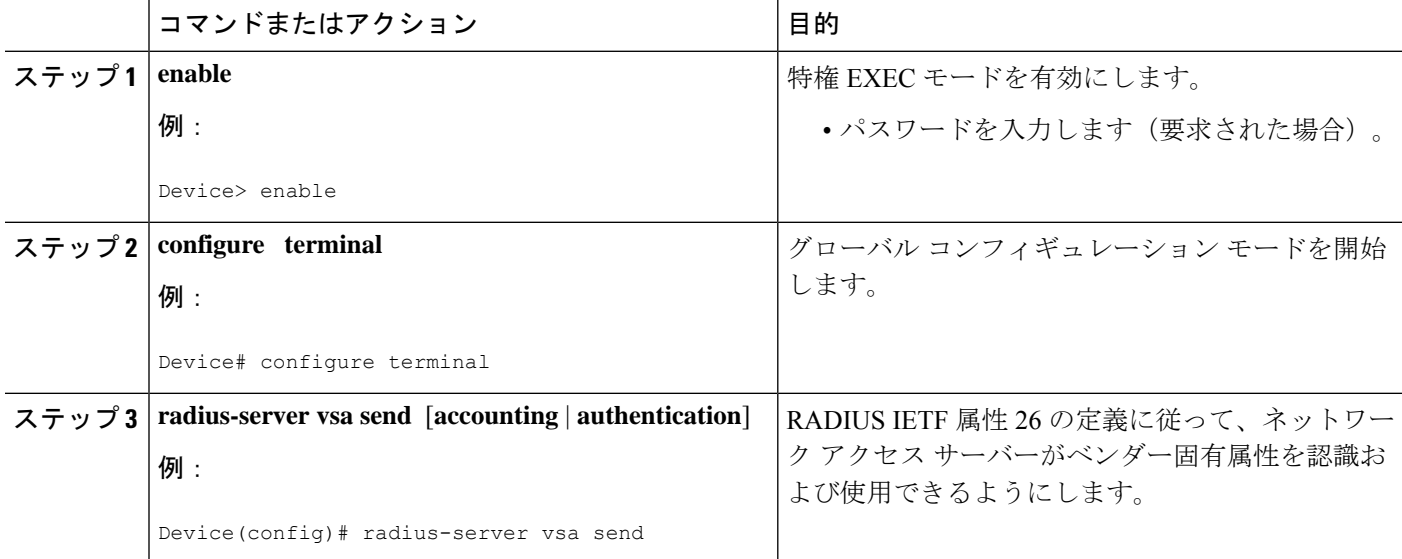

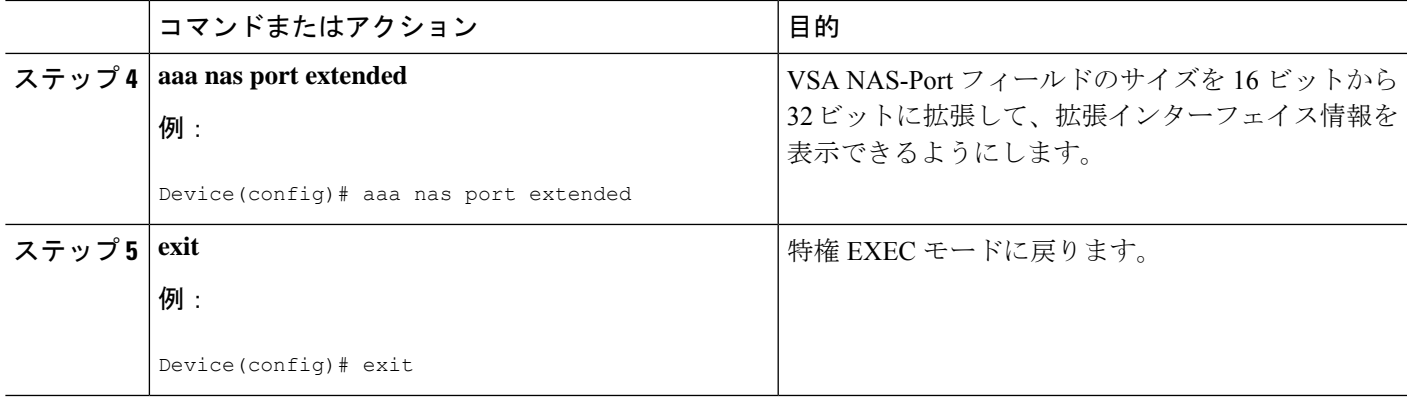

# **RADIUS** のモニタリングとメンテナンス

#### 手順の概要

- **1. enable**
- **2. debug radius**
- **3. show radius statistics**
- **4. show aaa servers**
- **5. exit**

#### 手順の詳細

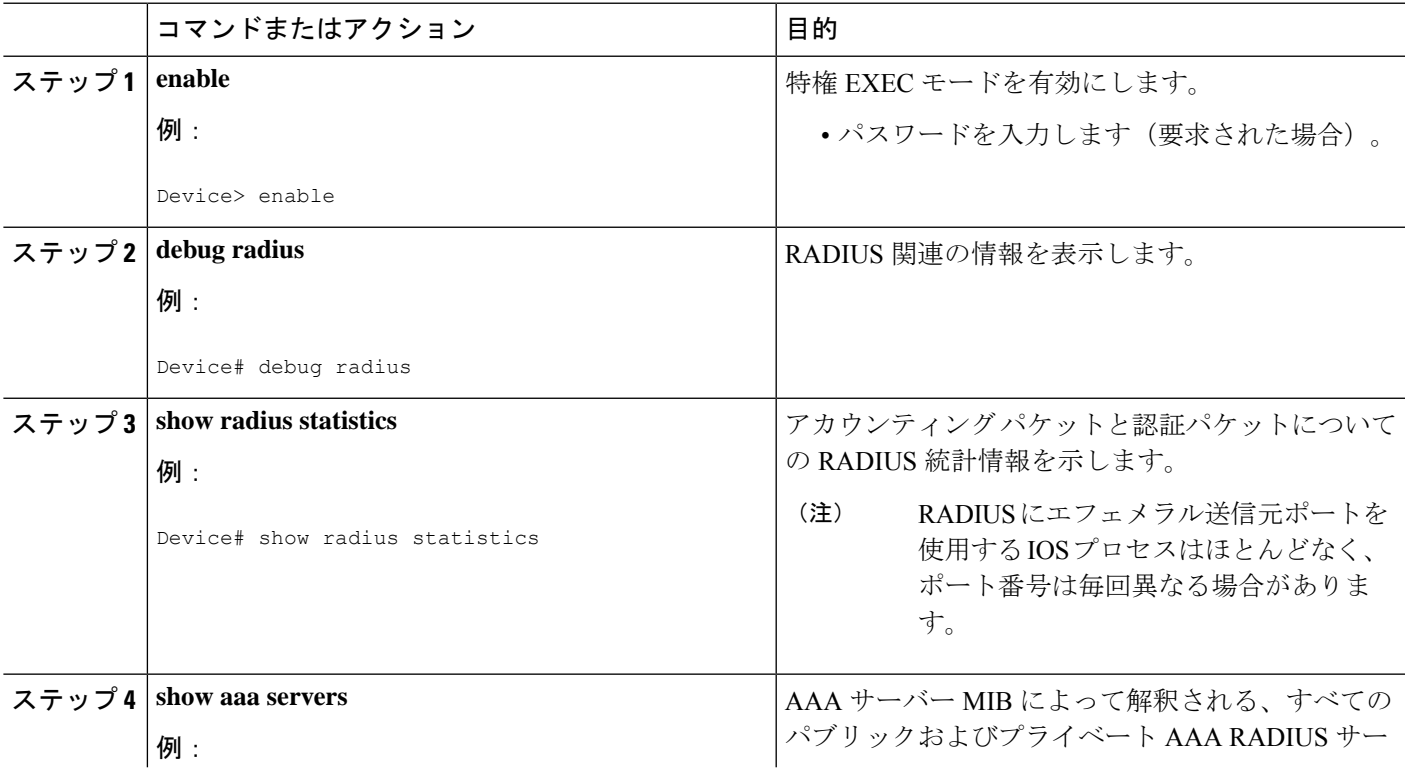

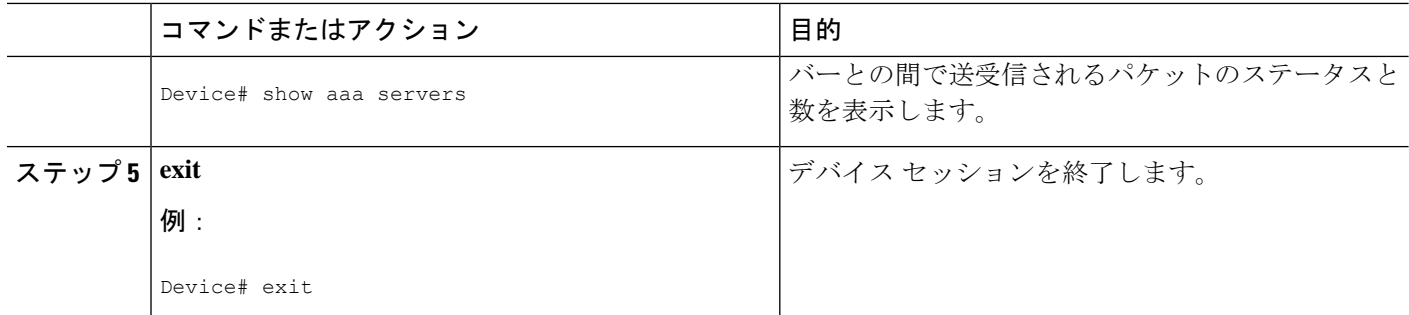

# **RADIUS** の設定例

## 例:**RADIUS** の認証と認可

次に、RADIUS を使用して認証および認可を行うようにデバイスを設定する例を示します。

aaa authentication login use-radius group radius local aaa authentication ppp user-radius if-needed group radius aaa authorization exec default group radius aaa authorization network default group radius

- この RADIUS 認証および認可設定のサンプル行は、次のように定義されます。
	- **aaa authenticationloginuse-radius groupradiuslocal** コマンドを実行すると、デバイスは、 ログインプロンプトで認証にRADIUSを使用するように設定されます。RADIUSがエラー を返すと、ユーザーはローカル データベースを使用して認証されます。この例では、 **use-radius** は方式リストの名前であり、RADIUS を指定し、次にローカル認証を指定しま す。
	- **aaa authentication ppp user-radius if-needed group radius** コマンドで、ユーザーがまだ認可 されていない場合に、CHAP または PAP による PPP を使用する回線に RADIUS 認証を使 用するように Cisco ソフトウェアを設定します。EXEC ファシリティによってユーザーが 認証済みの場合、RADIUS 認証は実行されません。この例では、**user-radius** は、if-needed 認証方式として RADIUS を定義する方式リストの名前です。
	- **aaa authorization exec default group radius** コマンドで、EXEC 認可、autocommand、およ びアクセス リストに使用する RADIUS 情報を設定します。
	- **aaa authorizationnetworkdefault groupradius**コマンドを実行すると、ネットワーク認可、 アドレス割り当て、アクセス リストに RADIUS が設定されます。

# 例:**RADIUS** 認証、許可、アカウンティング

次に、AAA コマンドを設定して RADIUS を使用する一般的な設定例を示します。

radius-server host 10.45.1.2

```
radius-server key myRaDiUSpassWoRd
username root password ALongPassword
aaa authentication ppp dialins group radius local
aaa authorization network default group radius local
aaa accounting network default start-stop group radius
aaa authentication login admins local
aaa authorization exec default local
line 1 16
autoselect ppp
autoselect during-login
login authentication admins
modem ri-is-cd
interface group-async 1
encaps ppp
ppp authentication pap dialins
```
- この例の RADIUS 認証、許可、アカウンティングの回線は、次のように定義されます。
	- **radius-server host** コマンドは、RADIUS サーバー ホストの IP アドレスを定義します。
	- **radius-server key** コマンドは、ネットワーク アクセス サーバーと RADIUS サーバー ホス トの間の共有秘密テキスト文字列を定義します。
	- **aaa authentication ppp dialins group radius local** コマンドで、まず RADIUS 認証を指定す る認証方式リスト「dialins」を定義します。次に、(RADIUSサーバーが応答しない場合) PPP を使用するシリアル回線でローカル認証が使用されます。
	- **aaa authorization network default group radius local** コマンドは、アドレスと他のネット ワーク パラメータを RADIUS ユーザーに割り当てるために使用されます。
	- **aaa accounting network default start-stop group radius** コマンドは、PPP の使用状況を追跡 します。
	- **aaa authenticationloginadminslocal**コマンドは、ログイン認証に別の方式リスト「admins」 を定義します。
	- **loginauthenticationadmins**コマンドは、ログイン認証に「admins」方式リストを適用しま す。
	- **pppauthenticationpapdialins** コマンドは「dialins」方式リストを指定した回線に適用しま す。

# 例:ベンダー固有の **RADIUS** 設定

次に、AAA コマンドを設定してベンダー固有の RADIUS を使用する一般的な設定例を示しま す。

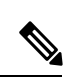

**radius-server host** コマンドは、Cisco IOS リリース 15.4(2)S 以降では廃止されています。IPv4 または IPv6 RADIUS サーバーを設定するには、**radius server** *name* コマンドを使用します。 **radius server** コマンドの詳細については、『*Cisco IOS Security Command Reference: Commands M to R*』を参照してください。 (注)

```
radius server myserver
radius server address ipv4 192.0.2.2
non-standard
key 7 any key
radius-server configure-nas
username root password ALongPassword
aaa authentication ppp dialins group radius local
aaa authorization network default group radius local
aaa accounting network default start-stop group radius
aaa authentication login admins local
aaa authorization exec default local
```
- この RADIUS 認証、認可、アカウンティング設定例の行は、次のように定義されます。
	- **non-standard** コマンドは、RADIUS サーバー ホストの名前を定義し、この RADIUS ホス トがベンダー独自バージョンの RADIUS を使用することを指定します。
	- **key** コマンドは、ネットワーク アクセス サーバーと RADIUS サーバー ホストの間の共有 秘密テキスト文字列を定義します。
	- **configure-nas** コマンドは、シスコ デバイスが最初に起動したときに、そのデバイスまた はアクセス サーバーがスタティック ルートと IP プール定義について RADIUS サーバーに 照会するように定義します。
	- **aaa authentication ppp dialins group radius local** コマンドで、まず RADIUS 認証を指定す る認証方式リスト「dialins」を定義します。次に、(RADIUSサーバーが応答しない場合) PPP を使用するシリアル回線でローカル認証が使用されます。
	- **aaa authorization network default group radius local** コマンドは、アドレスと他のネット ワーク パラメータを RADIUS ユーザーに割り当てます。
	- **aaa accounting network default start-stop group radius** コマンドは、PPP の使用状況を追跡 します。
	- **aaa authenticationloginadminslocal**コマンドは、ログイン認証に別の方式リスト「admins」 を定義します。

## 例:同じサーバー **IP** アドレスを持つ複数の **RADIUS** サーバー エントリ

次に、同じ IP アドレスを持つ複数の RADIUS ホスト エントリを認識するように、ネットワー ク アクセス サーバーを設定する例を示します。同じ RADIUS サーバー上にある 2 つのホスト エントリは、同じサービス(認証とアカウンティング)のために設定されています。設定され ている2番めのホストエントリは、1番めのエントリのフェールオーバーバックアップとして 動作します(試行される RADIUS ホスト エントリの順番は、設定されている順序に従いま す)。

```
! This command enables AAA.
aaa new-model
! The next command configures default RADIUS parameters.
aaa authentication ppp default group radius
! The next set of commands configures multiple host entries for the same IP address.
radius-server host 172.20.0.1 auth-port 1000 acct-port 1001
radius-server host 172.20.0.1 auth-port 2000 acct-port 2001
```
# その他の参考資料

### 関連資料

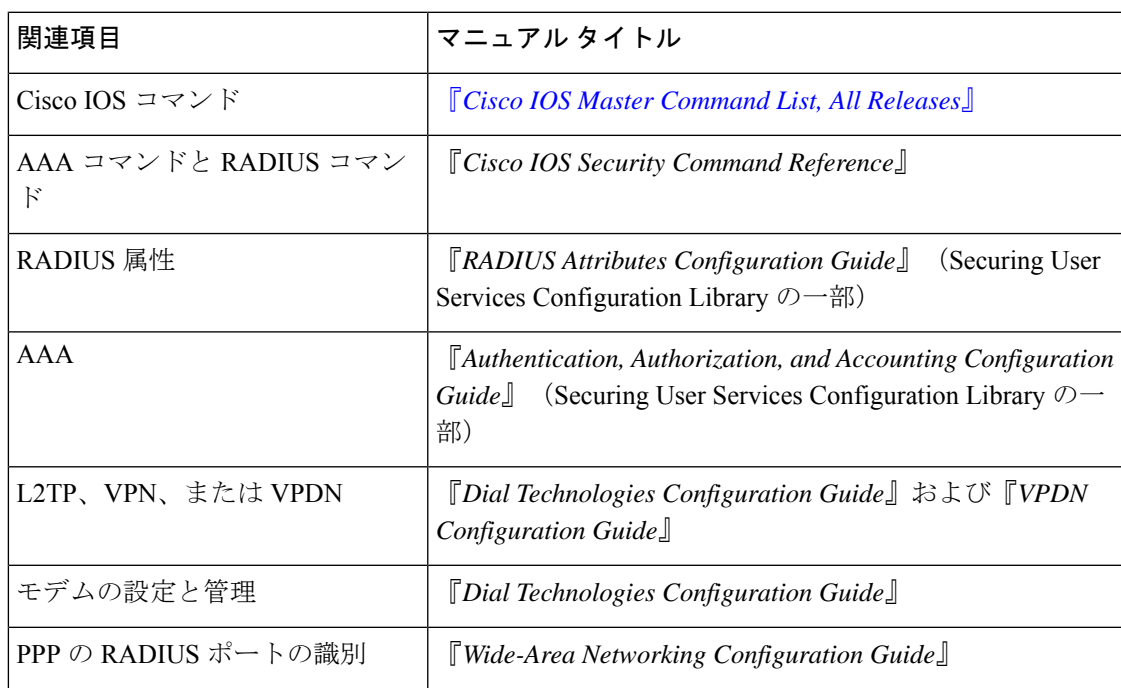

### **RFC**

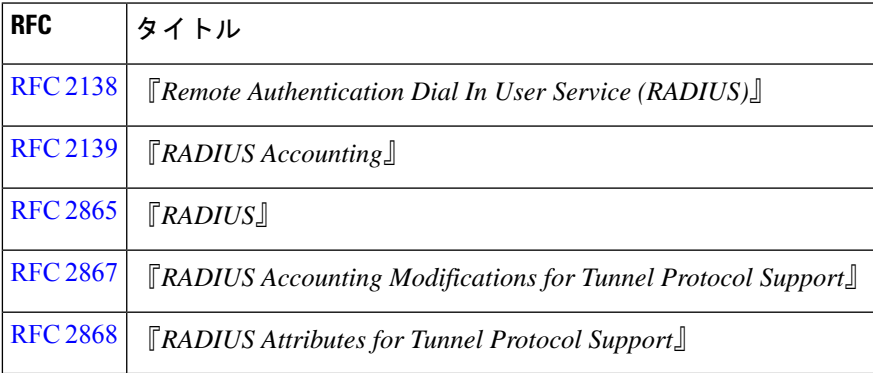

シスコのテクニカル サポート

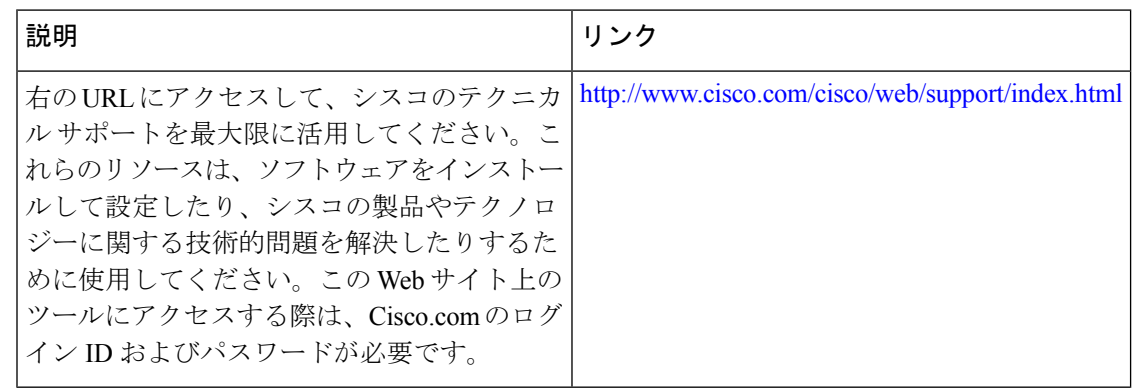

# **RADIUS** の設定に関する機能情報

次の表に、このモジュールで説明した機能に関するリリース情報を示します。この表は、ソフ トウェア リリース トレインで各機能のサポートが導入されたときのソフトウェア リリースだ けを示しています。その機能は、特に断りがない限り、それ以降の一連のソフトウェアリリー スでもサポートされます。

プラットフォームのサポートおよびシスコソフトウェアイメージのサポートに関する情報を検 索するには、Cisco Feature Navigator を使用します。Cisco Feature Navigator にアクセスするに は、[www.cisco.com/go/cfn](http://www.cisco.com/go/cfn) に移動します。Cisco.com のアカウントは必要ありません。

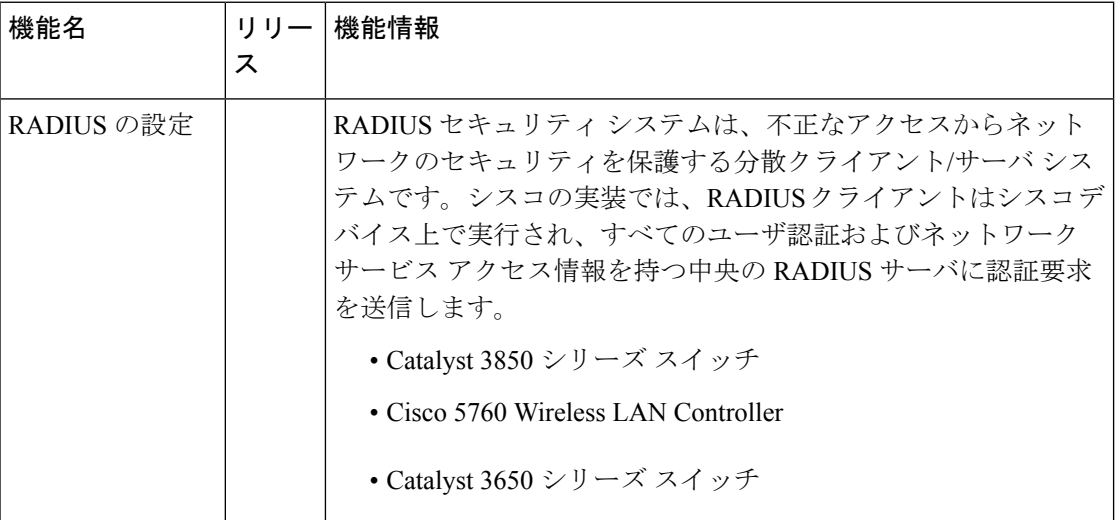

#### 表 **<sup>4</sup> : RADIUS** の設定に関する機能情報

I

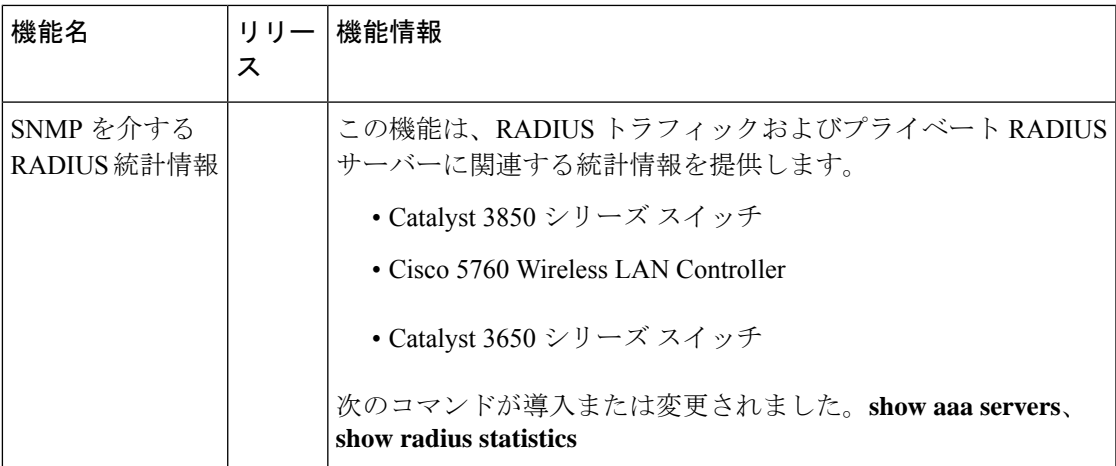

I

翻訳について

このドキュメントは、米国シスコ発行ドキュメントの参考和訳です。リンク情報につきましては 、日本語版掲載時点で、英語版にアップデートがあり、リンク先のページが移動/変更されている 場合がありますことをご了承ください。あくまでも参考和訳となりますので、正式な内容につい ては米国サイトのドキュメントを参照ください。